## ニューラルソフト有限会社

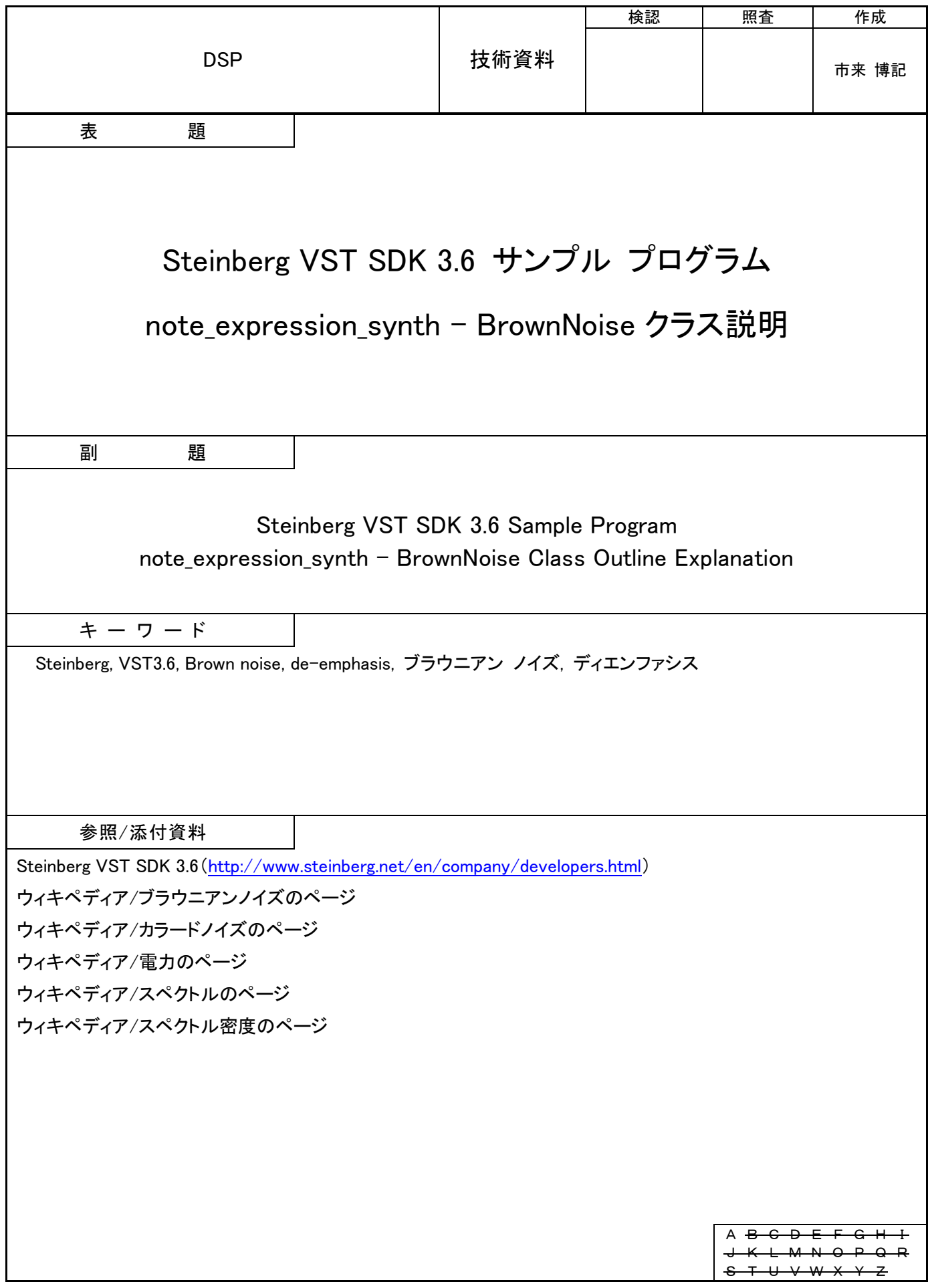

# 目次

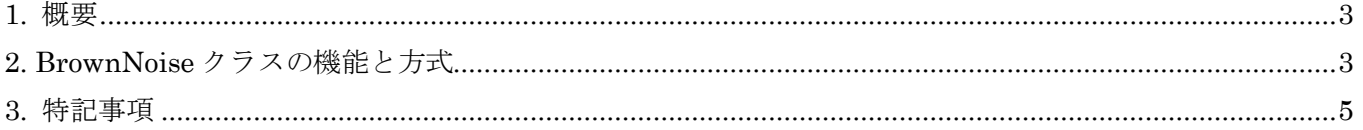

#### <span id="page-2-0"></span>1. 概要

本資料は Steinberg VST SDK 3.6 に含まれる note expression\_synth プログラム(ノート毎に音の属性 をコントロール可能なノート エクスプレッション機能を有する VST インストルメント)の BrownNoise ク ラスの機能と方式を説明するものです。

Steinberg VST SDK 3.6 は Steinberg サイト ([3rd Party Developer](http://www.steinberg.net/en/company/developers.html)) からダウンロードできます。

#### <span id="page-2-1"></span>2. BrownNoise クラスの機能と方式

(1) 概要

BrownNoise クラスはブラウニアン ノイズ(ブラウン ノイズ/レッド ノイズ) のサンプル データ取 得機能を有しています。

ブラウニアン ノイズは周波数領域の周波数が2倍になると振幅が $\frac{1}{2}$  (<u>パワー密度</u>は $\frac{1}{2^2}$  $\frac{1}{2^2} \approx -6$ dB)になる 特性を持っています。(一般には、周波数が上がるにしたがってパワー密度が低くなる任意のノイズをこ のように呼びます。)

例

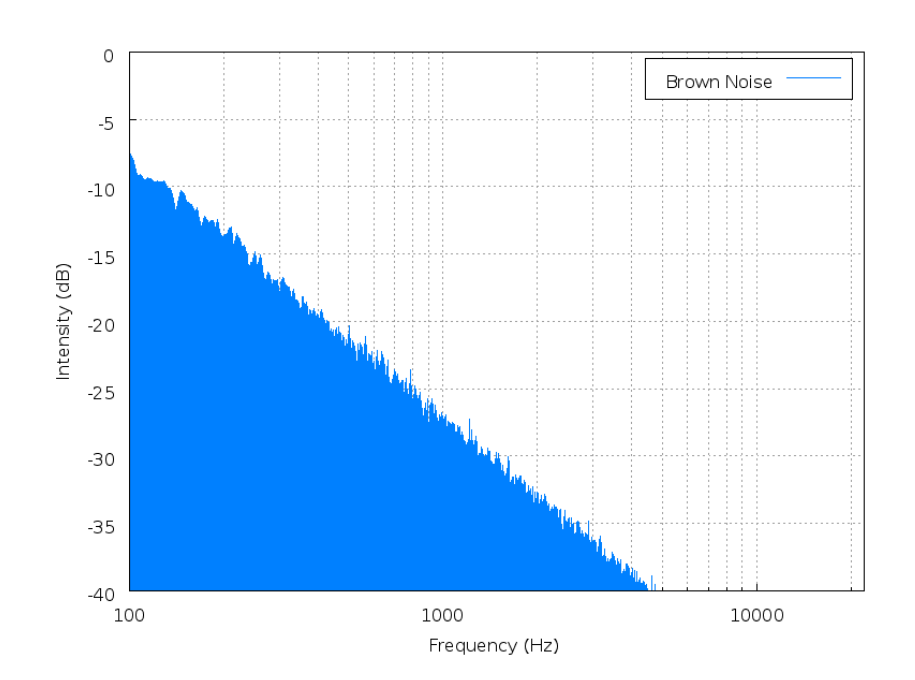

図 2-1 ブラウニアン ノイズのスペクトラム

<span id="page-2-2"></span>パワー密度:振幅の 2 乗で、係数をかけると周波数当たりの力になります。振幅が電流値の場合、 パワー密度 × <sup>系の抵抗値×系の力率</sup>  $\frac{\mathbb{I}^{2}}{\sqrt{2}^{2}}$  = 電力になります。

(2) 機能

(a) ブラウニアン ノイズ サンプル データ生成機能(構築時)

指定サンプルレートにおけるブラウニアン ノイズ サンプル データを指定サンプル数分生成しま す。

尚、サンプル データの精度は BrownNoise クラスのテンプレート パラメータにより float 又は double を指定できます。

(b) ブラウニアン ノイズ サンプル データ取得機能

指定サンプル位置のブラウニアン ノイズ サンプル データを取得します。

(3) ブラウニアン ノイズ生成方式

ホワイト ノイズにディエンファシス (-6dB/ octave) 処理を施すことでブラウニアン ノイズを生成し ます。

生成処理の流れを以下に示します。

- (a) ブラウニアン ノイズ サンプル データ格納領域確保
- (b) 積算値、フィルター係数を初期化
- (c) 生成サンプル数分繰り返し

(ア) ホワイト ノイズ サンプル値(-1.0~1.0)生成(正規分布のホワイト ノイズではありませ  $h_{\alpha}$ )

- (イ) ディエンファシス (-6dB/octave) 処理 (1 次移動平均型ロー パス フィルター処理)
- (ウ) レベル調整

ディエンファシス処理の出力値に 1.55×100.0× サ*ンプルレート* <sup>-4</sup> <sup>4</sup>をかけます。

ディエンファシス処理のブロック図を図 [2-2](#page-3-0) に示します。

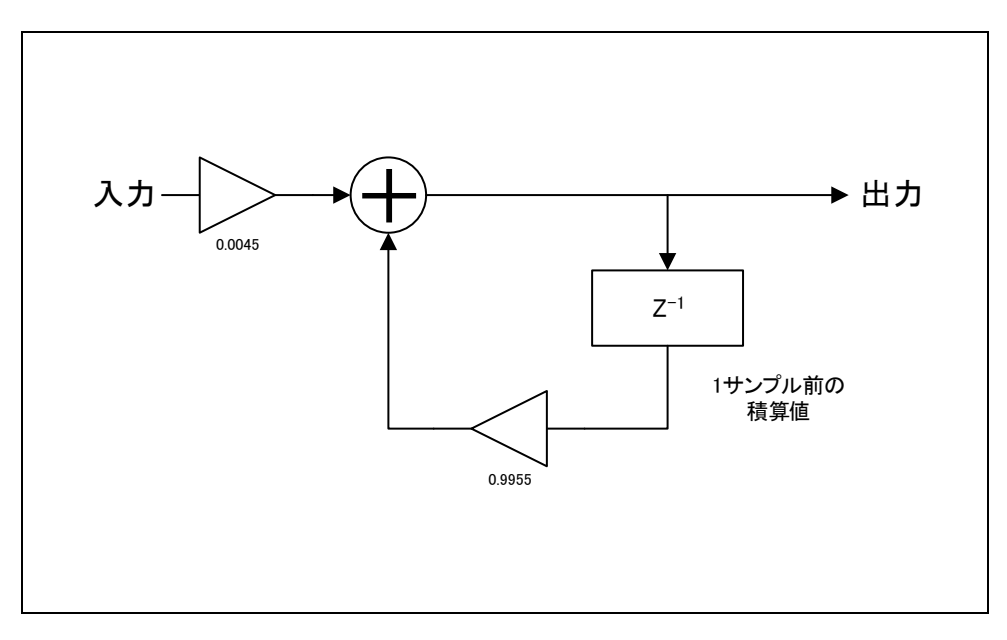

<span id="page-3-0"></span>図 2-2 ディエンファシス処理のブロック図

### <span id="page-4-1"></span>3. 特記事項

<span id="page-4-0"></span>資料の内容に間違いがないように努めていますが、完全に内容を保証することはできません。間違いにお 気付きの場合は、[admin@robobiox.com](mailto:admin@robobiox.com?subject=記載内容誤り) までメール頂ければ幸いです。

## ニューラルソフト有限会社

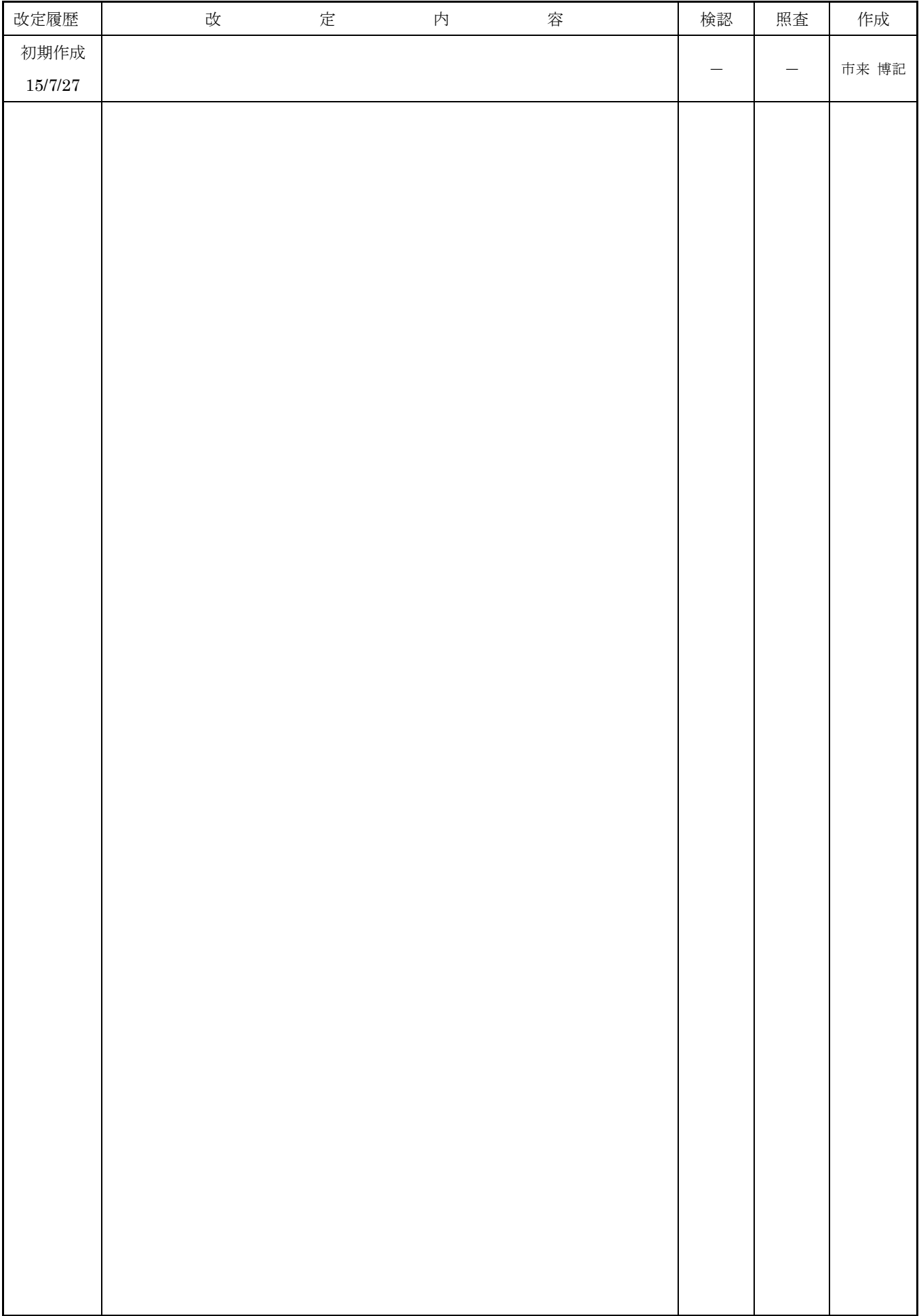